# Course Registration For 2021-2022

A Guide for Students

#### The Process

- ► All Students will register for your courses for the next school year between March 1 and March 10.
- You are each assigned to a registration session. The Google Meet codes for the registration sessions are: Session A: meet.google.com/viu-nazj-xtw and Session B: meet.google.com/wag-tkmw-zvb
- ► You will log in to the computer, go to your PowerSchool account, and click the "Class Registration" option.

#### Course Selection Sheets

- ► There is a course selection worksheet for each grade level. You should use these as a guide to help you plan your course selections.
- ► <u>Rising 10<sup>th</sup> grade</u> or bit.ly/rising10
- Rising 11<sup>th</sup> grade or bit.ly/bulldogrising11
- ► <u>Rising 12<sup>th</sup> grade</u> or bit.ly/rising12

### Semester-long and Year-long classes

- Most courses will be taught on block schedule (meet every day for one semester)
- Some courses will be taught on the A-day/B-day schedule (meet every other day all year)
- ▶ If you are selecting a course that is only offered yearlong, you need to choose another course that can be paired with it

#### Specific Course Codes

(Example: Civic Literacy for rising 10th and 12th grades)

- ► Civic Literacy semester code: 43182X0
- Civic Literacy year-long code: 43182X0F
- ► HN Civic Literacy semester code: 43185X0
- ► HN Civic Literacy year-long code: 43185X0F
- Complete list of semester/year-long codes:

https://docs.google.com/spreadsheets/d/11hMU4PQam\_OEi\_q LNZkHw0x9jaTIj0D2oLR4Dp2OPeY/edit?usp=sharing

or bit.ly/specialcoursecodes

### Core Subjects

- For each core subject (English, Math, Science, and Social Studies), your teacher will recommend the appropriate next course level for you. It will appear in **bold**.
- During registration, you will only be able to select the recommended course level. If you and your parents would like to waive that recommendation for a higher or lower level, there is a form you must fill out. (Ask your counselor if you have questions about this.)

#### **Electives**

- ► Most students will select 4 elective courses for the next school year
- ► Electives can include the Arts, Career & Technical Education, World Languages, Health & Physical Education, Academic electives, and other subject areas
- Many electives have prerequisites (classes that must be taken before you can take the next class); check your course history to see if you meet them
- ► Teacher recommendations are not required for most electives as long as you meet the prerequisite
- Teachers may recommend you for some electives, if they think it would be a good fit for you (but you do not have to take the recommended course)

#### **Alternate Elective Choices**

- Sometimes you are not able to get your first-choice electives
- Alternates are your second-choice options (back-up electives)
- ▶ If an elective you picked is not available for you, one of your alternate courses will be placed on your schedule
- ▶ You will not be allowed to change it, so choose carefully!

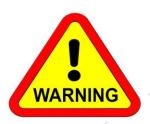

#### What if I made a mistake?

- ► There will be a course verification process to allow corrections to be made
- Students will view their course selections in PowerSchool with their parents to make sure they are correct
- ► Parents will submit this <u>Google form</u> verifying that they agree with their student's selections
- ▶ If there are any errors, you may correct them at that time

# What if I missed registration?

- If you were absent on the day you are scheduled for registration, you can attend the next regular session or a makeup session
- If you are absent for an extended period of time you can email your counselor with any questions you may have, then register on your own
- If you do not register at all, courses will be selected for you and you will not be allowed to change them

# What information should I have available?

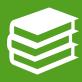

Your grade history in Powerschool

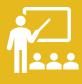

Your recommendations from your teachers, also in Powerschool

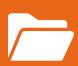

Your four-year planning grid, which you started in University Connections class and which should be housed in your College & Career Planning folder in your Google Drive

### Please open those documents now

- Powerschool (access through NCEdCloud):Grade History, Recommendations/Class Registration
- Google Drive: Four-Year Planning Grid (optional)

# Sample Powerschool Registration Screen

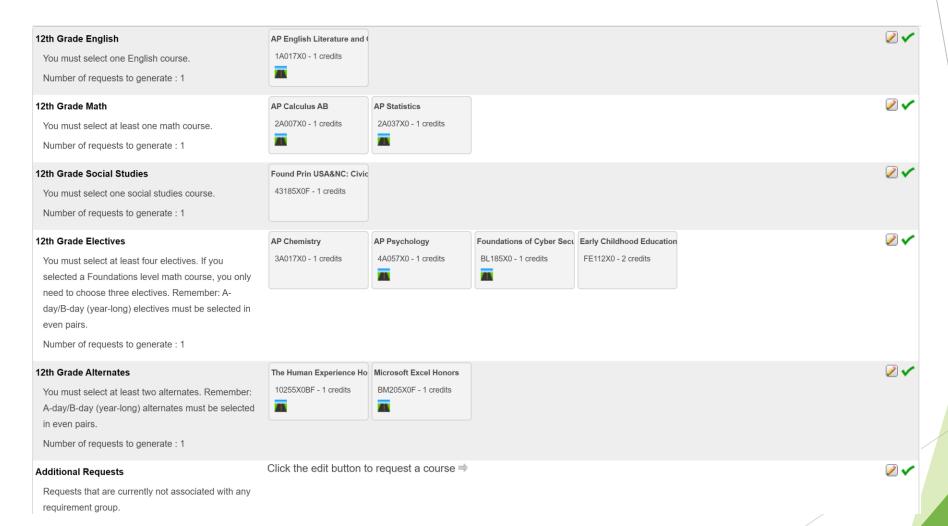

#### SAMPLE FOUR-YEAR PLANNING GRID

|                            | Grade 9                                                     | Grade 10                                                      | Grade 11                                                      | Grade 12                                                   |
|----------------------------|-------------------------------------------------------------|---------------------------------------------------------------|---------------------------------------------------------------|------------------------------------------------------------|
| Subject Area               | Course Name                                                 | Course Name                                                   | Course Name                                                   | Course Name                                                |
| English                    | English 1                                                   | English 2                                                     | English 3                                                     | English 4                                                  |
| Math                       | Math 1                                                      | Math 2                                                        | Math 3                                                        | Math 4                                                     |
| Science                    | Earth/Environmental                                         | Biology                                                       | Physical Science                                              |                                                            |
| Social Studies             | World History                                               | American History 1                                            | American History 2                                            | Civics & Economics                                         |
| World Language or Elective |                                                             |                                                               |                                                               |                                                            |
| Health & P.E. or Elective  | Healthful Living                                            |                                                               |                                                               |                                                            |
| Elective                   | University Connections                                      |                                                               |                                                               |                                                            |
| Elective                   |                                                             |                                                               |                                                               |                                                            |
|                            | 9 <sup>th</sup> Grade Credits Required:6<br>Credits Earned: | 10 <sup>th</sup> Grade Credits Required:12<br>Credits Earned: | 11 <sup>th</sup> Grade Credits Required:18<br>Credits Earned: | Credits Required for Graduation :26  Credits Earned:  GPA: |

Use this document as a guide to the courses you plan to take throughout high school

#### A few notes about electives...

- ► All academy course codes start with PLTW (so they are alphabetized under "P")
- Weight Training 1 and 2 have separate sections for men and women; the women's course code for Weight Training 1 is 60292X0AW

# Typical 10<sup>th</sup> grade courses

- English 2 (academic or honors)
- Math 1, Math 2 (academic or honors), or Math 3 (academic or honors)
- Biology (academic or honors), Earth/Environmental Science (academic or honors), or Chemistry (honors)
- Civic Literacy (academic or honors)
- ► A World Language (Spanish, French, Japanese, Chinese)
- ► An elective in your Pathway (Engineering, Design, Arts, or Humanities)

# Typical 11<sup>th</sup> grade courses

- ► English 3 (academic, honors, or AP)
- Math 2, 3, or 4 (academic or honors) or Pre-Calculus (honors)
- Physical Science (academic), Chemistry (honors) or AP Environmental Sci.
- American History\* (academic or honors this course replaces American History 2) or APUSH or a Social Studies elective
- ► A World Language (Spanish, French, Japanese, Chinese)
- An elective in your Pathway (Engineering, Design, Arts, or Humanities)
  - \*It is preferred that students take either American History or APUSH, but not required due to change in NC Social Studies standards

# Typical 12<sup>th</sup> grade courses

- English 4 (academic, honors, or AP)
- Civic Literacy (academic or honors)
- Math 3, Math 4, Pre-Calculus (honors), AP Statistics, or AP Calculus
- ► A Pathway completer course

## Completing the Registration Process

- ➤ You will select a total of 10 classes typically this will include 4 core classes, 4 electives, and 2 alternate electives
- Powerschool will not save your selections until you have chosen all 10
- Once your information is saved, you will be able to go back in and change it until the registration period ends
- Review your choices with your parents/guardians and have them fill out the Course Registration Approval form

#### Special Circumstances for Seniors

- CCP/Dual Enrollment in College Courses
- Internships
- Midyear Graduation
- Modified Schedule/Early Release
- ► ALL STUDENTS REGISTER FOR A FULL COURSE LOAD. CHANGES WILL BE MADE ONCE THESE OPTIONS ARE APPROVED.

#### Questions?

- Ask us now or email your counselor.
- Counselor email addresses:

Last names A-D Ms. Shaw cshaw@wcpss.net

Last names E-K Ms. Hall jhall5@wcpss.net

Last names L-P Ms. High dhigh3@wcpss.net

Last names Q-Z Mr. Kuhn jkuhn2@wcpss.net

► Thank you for your attention to this process!